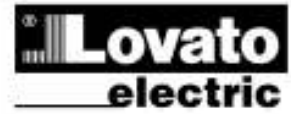

LOVATO ELECTRIC S.P.A.

24020 GORLE (BERGAMO) ITALIA VIA DON F. MAZZA 12 TEL 035 4282111 TELEFAX (Nazionale): 035 4282200 TELEFAX (International): +39 035 4282400 www.LovatoElectric.com Web E-mail info@LovatoElectric.com

UWAGA!! • Należy dokładnie zapoznać się z poniższa instrukcją przed instalacją lub używaniem urządzenia.

· By uniknąć uszkodzęń i zagrożenia życia urządzenia te powinny być instalowane przez wykwalifikowany personel,

● Przed pracami serwisowymi, należy odłączyć wszystkie napięcia od wejść pomiarowych i zasilania pomocniczego oraz zewrzeć zaciski przekładnika prądowego. i w zgodzie z odpowienimi przepisami.

● Produkty zaprezentowane w poniższym dokumencie mogą zostać zmienione lub ulepszone bez konieczności wcześniejszego informowania o tym.

● Dane techniczne oraz opisy oddają w jak najdokładniejszy sposób posiadaną przez nas wiedzę, jednak nie bierzemy odpowiedzialności za ewentualne błędy, braki oraz sytuacje awaryjne.

● W układzie naleŜy zamontować rozłącznik (wyłącznik), który musi znajdować się niedaleko urządzenia i być łatwo dostępny dla operatora. Musi spełniać wymogi następujących norm: IEC/ EN 61010-1 § 6.12.2.1.

● NaleŜy umieszczać urządzenie w obudowie lub szafie o minimalnym stopniu ochrony IP40.

• Należy czyścić urządzenie delikatną suchą szmatką, nie należy używać środków ściernych, płynnych detergentów lub rozpuszczalników..

#### Spis treści

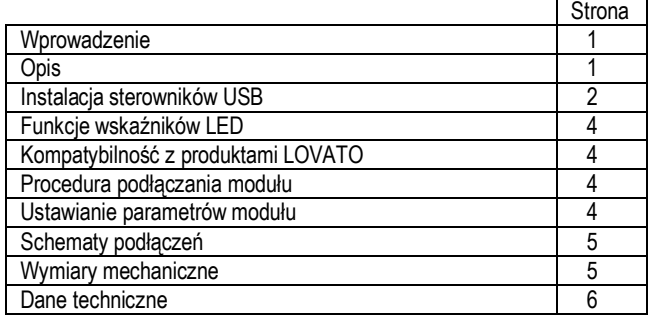

#### Wprowadzenie

Moduły EXM dedykowane są do produktów z możliwością rozszerzenia przez łącze podczerwieni i zostały zaprojektowane by zwiększyć możliwość typu podłączenia, dostępnoćć wejść/wyjść i zapamiętywanie i analizę pomiarów z urządzenia do którego jest podłączony. EXM1010 umożliwia podłączenie miernika przez port USB i może być podłączony do każdego z urządzeń Lovato, które wyposażone jest w komunikację przez podczerwień. Przyłączenia dokonuje się szybko do jednostki bazowej lub już zamontowanego modułu. Po podłączeniu zasilania układ automatycznie rozpozna typ modułu EXM,

#### **Opis**

- Obudowa modułowa 2U (36mm) do montażu na szynie DIN
- Podwójny port podczerwieni
- Port komunikacji USB, typu: wirtualny COM
- 2 wskaźniki LED
- Automatyczne rozpoznanie przez urządzenie
- Ustawianie parametrów (COM) przez menu urządzenia

(වෙ) EXM10 10 EXM10 10

# ٢F

# Moduł rozszerzeń Expansion units Interfejs USB **Interface**

## INSTRUKCJA OBSŁUGI INSTRUCTIONS MANUAL

#### **WARNING!**

• Carefully read the manual before the installation or use.

This equipment is to be installed by qualified personnel. complying to current standards, to avoid damages or safety hazards.

● Remove the dangerous voltage from the product before any maintenance operation on it.

● Products illustrated herein are subject to alteration and changes without prior notice.

● Technical data and descriptions in the documentation are accurate, to the best of our knowledge, but no liabilities for errors, omissions or contingencies arising therefrom are accepted.

● A circuit breaker must be included in the electrical installation of the building. It must be installed close by the equipment and within easy reach of the operator. It must be marked as the disconnecting device of the equipment:

IEC /EN 61010-1 § 6.12.2.1

● Fit the instrument in an enclosure or cabinet with minimum IP40 degree protection.

Clean the instrument with a soft dry cloth, do not use abrasives, liquid detergents or solvents

#### Index

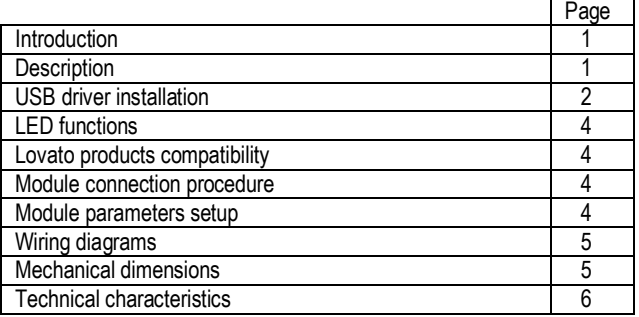

#### Introduction

The EXM units for Lovato infrared expandable products, are designed and developed to enhance the functions of connectivity, I/O, memory and analysis of the instrument to which it is connected.

The EXM10 10 implements the USB serial interface and can be connected to any Lovato product fitted of infrared optical interface.

The connection will be done simply approaching the units to the base instrument or to another module.

At the power on of the system, the instrument will automatically recognize the units, the EXM communication setup and output functionality will be done directly from the proper instrument menu in an easy way.

#### **Description**

- Modular DIN-rail housing, 2U (36mm wide).
- Double infrared connection port
- Virtual COM port USB serial interface
- 2 Indication LED
- Automatically recognition from the instrument to which is connected
- EXM configuration from the proper instrument menu

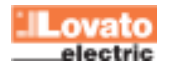

I279PLGB0909 279PLGB0909

### Instalacja sterowników USB

Kiedy moduł EXM jest podłączony po raz pierwszy do komputera, jego sterowniki musza być zainstalowane w celu prawidłowej pracy portu USB jako wirtualnego portu COM. Poniżej pokazano procedurę instalacyjną (przykład na bazie systemu Microsoft Windows XP).

- 1. Należy włożyć do napędu CD płytę ze sterownikami dołączoną do modułu EXM.
- 2. Następnie należy podłączyć moduł EXM10 10 do komputera używając kabla USB (moduł musi być zasilony).
- 3. Komputer rozpozna nowy sprzęt który został podłączony i poprosi o zainstalowanie sterowników; należy wybrać opcje <Instaluj z listy lub danej lokalizacji> a następnie kliknąć <Dalej>

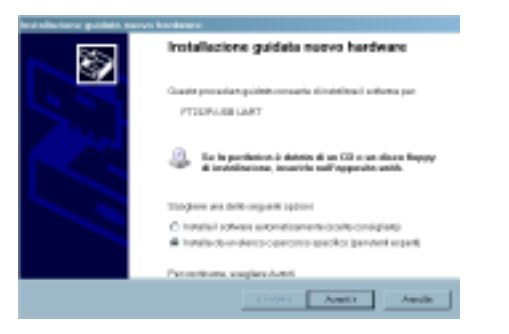

4. Należy wybrać <Szukaj> i wskazać lokalizację z jakiej mają być pobrane sterowniki, następnie kliknąć <Dalej>

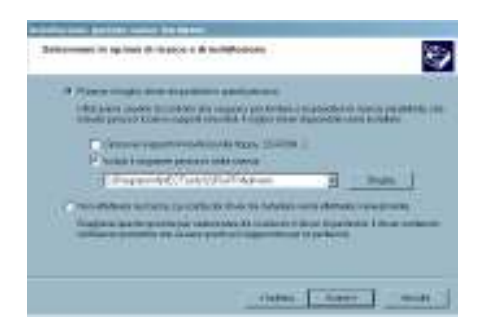

5. Należy poczekać na zakończenie pierwszej części instalacji i kliknąć <Zakończ>.

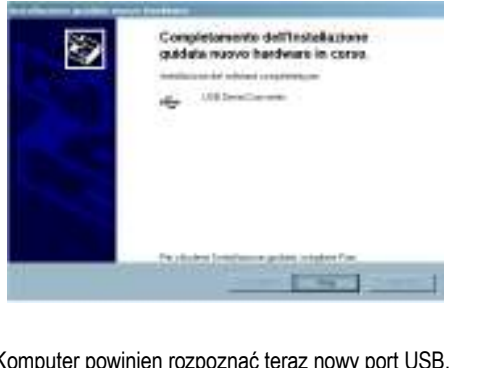

6. Komputer powinien rozpoznać teraz nowy port USB.

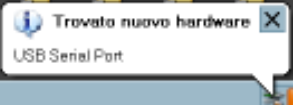

7. Teraz powinna rozpocząć się ostatnia część instalacji sterowników, należy kliknąć powyżej pokazaną chmurkę i przejść do następnego poziomu instalacji.

### USB driver installation

When the module is connected for the first time at the PC, its drivers must be installed in order to use correctly the USB expansion as a virtual COM port. Here in after you can find the installation procedure (done for example on the Microsoft Windows XP operating system).

- 1. Insert the driver CD present on the EXM package on the PC.
- 2. Connect the EXM10 10 to the PC using the USB cable (with the module powered).
- 3. The PC will recognize the new hardware connected and it ask you to install the drivers. Select then the <Install from a list or specific location> and click on <Next>.

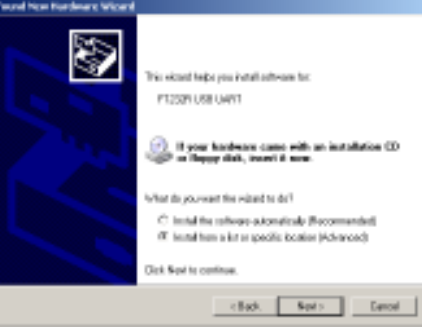

4. Select <Browse>, indicate the driver path and go to the next step.

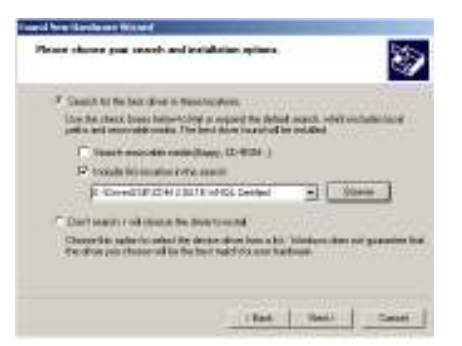

5. Wait the end of the first part of the installation and press <Finish>.

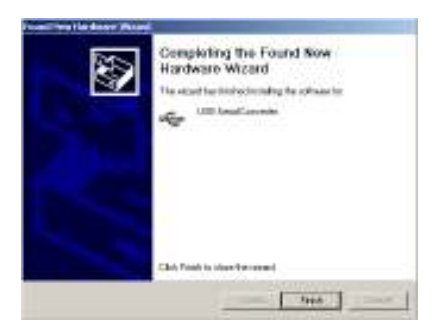

6. The PC will now recognize the new USB serial port.

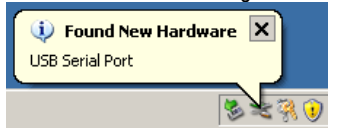

7. Now will be started the last part of the driver installation, select again the <.....> and go to the next step.

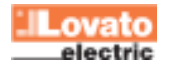

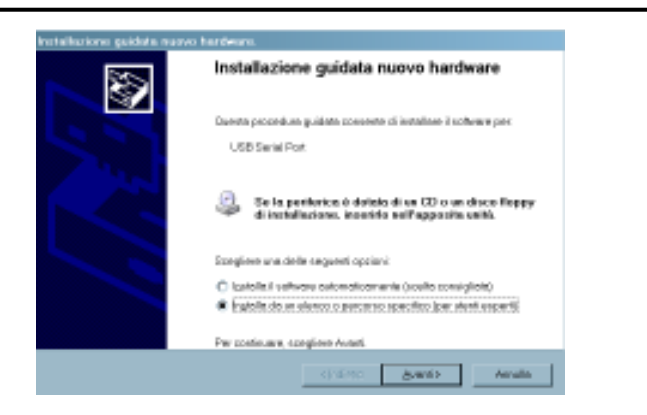

8. Należy upewnić się, że ścieżka dostępu do sterowników jest taka sama jak wskazano w kroku 4 i kliknąć <Dalej>.

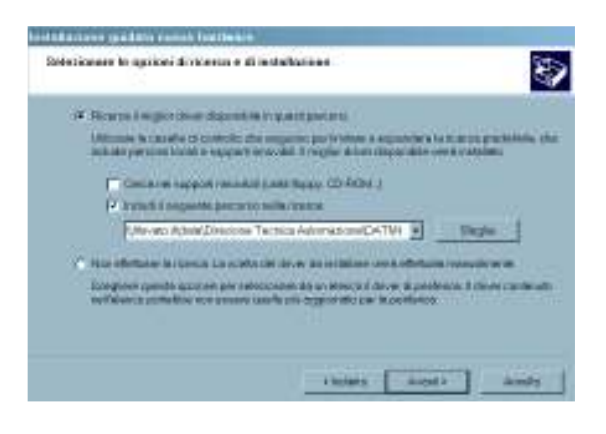

9. Należy poczekać do zakończenia instalacji sterowników i kliknąć przycisk <Zakończ>.

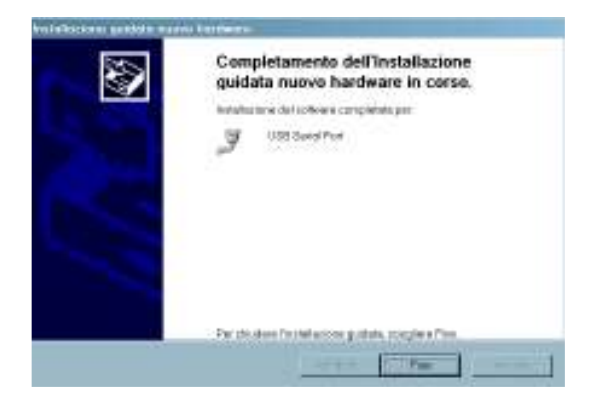

10. Moduł rozszerzeń jest teraz gotowy do użycia.

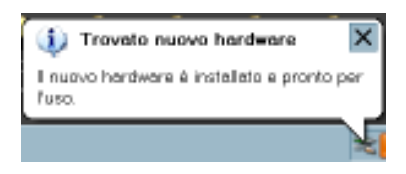

11. Moduł ten wprowadza funkcję wirtualnego portu COM i jeśli chcemy wiedzieć jaki numer portu został do niego przypisany to należy wejść w menu systemu w panelu sterowania.

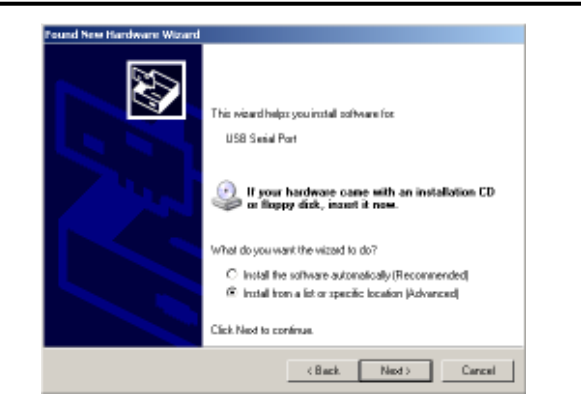

8. Verify that the drivers path is again the previous indicated in the step #4 and go to the next step.

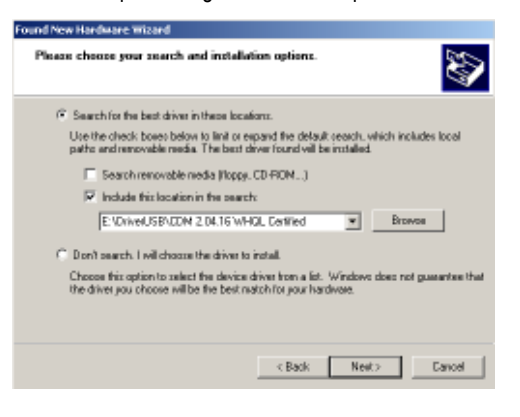

9. Wait the end of the drivers installation and click on the <finish> button.

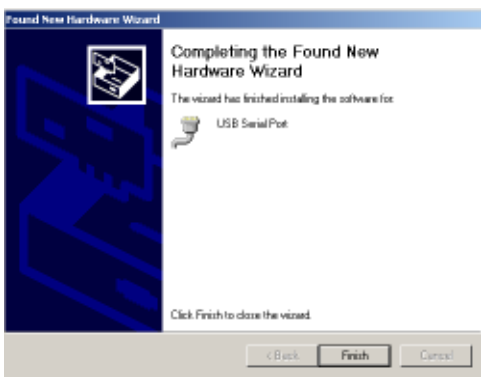

10. The expansion module is now ready to be used.

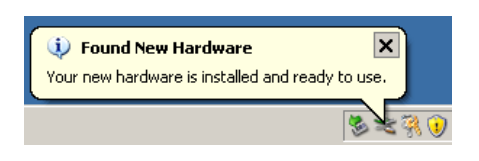

11. This module implements the virtual COM port function and if you want to know which number of port is assigned to it, you have to go on the peripheral menu of the system present inside the control panel.

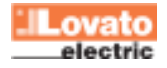

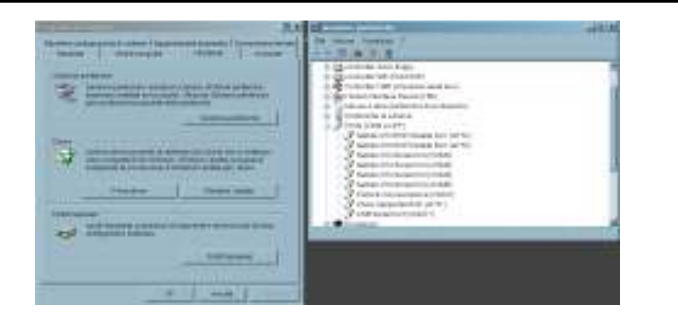

UWAGA: Sterowniki można również pobrać z naszej strony internetowej: www.LovatoElectric.com

#### Funkcje sygnalizacji LED

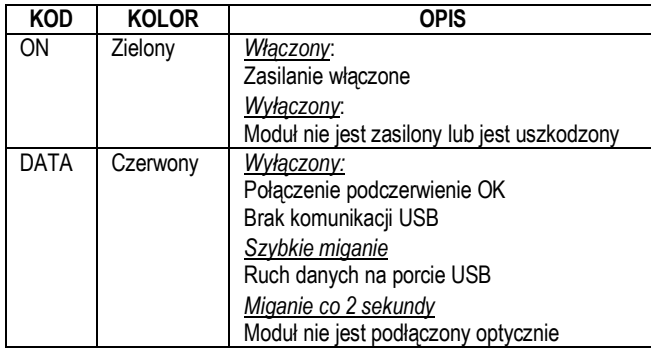

#### Kompatybilność z produktami Lovato

Moduł rozszerzeń EXM10 10 może być podłączony do wszystkich urządzeń Lovato posiadających możliwość komunikacji przez port podczerwieni.

#### Procedura podłączenia modułu

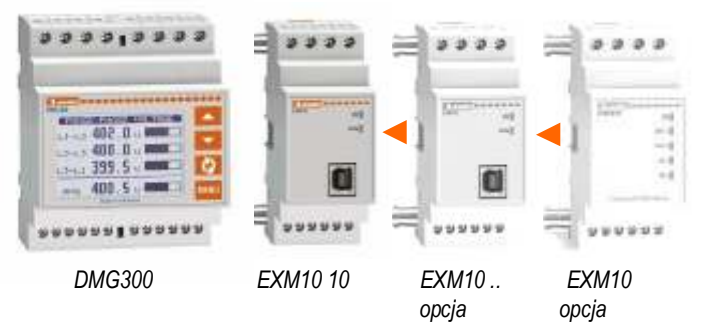

- 1. Odłączyć niebezpieczne napięcie.<br>2. Zamontować jednostke na szyni
- 2. Zamontować jednostkę na szynie DIN po prawej stronie jednostki bazowej lub innego modułu.
- 3. Należy przesunąć moduł w kierunku jednostki bazowej lub innego modułu tak by klipsy montażowe znalazły się w całości w otworach montażowych (sygnalizować to będzie kliknięcie).
- 4. Należy okablować urządzenie według schematu podłączeń i podpiać zasilanie.
- 5. Włączyć zasilanie układu. Urządzenie np. DMG300 automatycznie rozpozna typ modułu.
- 6. Następnie należy skonfigurować moduł zgodnie z instrukcją obsługi.

#### Ustawianie parametrów modułu

W celu ustawienia parametrów modułu należy zapoznać się z instrukcja główną urządzenia bazowego.

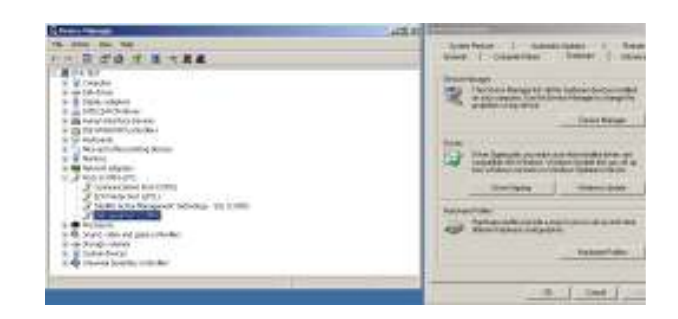

NOTE: The USB driver are also available on the Lovato web site: www.LovatoElectric.com

### LED functions

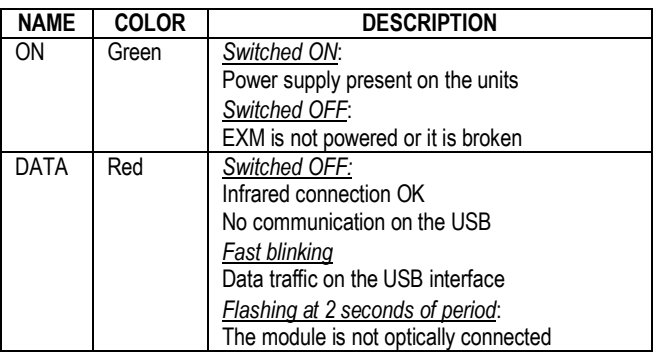

#### Lovato products compatibility

EXM10 10 expansion units can be connected to any Lovato product fitted of optical infrared communication port.

#### Module connection procedure

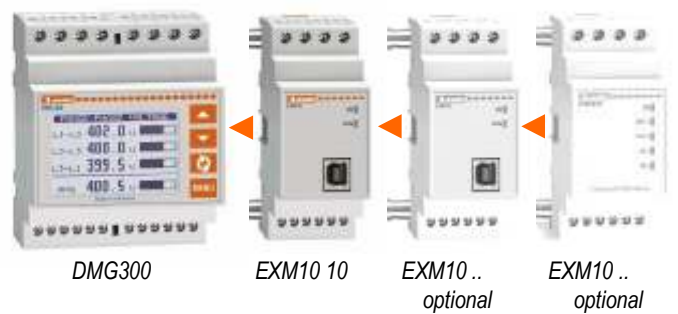

- 1. Remove any dangerous voltage.<br>2 lnsert the units on the DIN rail qu
- Insert the units on the DIN rail guide on the right side of the instrument or of another EXM.
- 3. Slide the module until the hooks presents on its box are fully inserted (for full inclusion feels a "click").
- 4. Follow the wiring diagram and connect the power supply cables.
- 5. Power up the system. The instruments (e.g: DMG300) will automatically recognize the expansion units.
- 6. Configure the module by following the programming indication presents on the instrument manual.

#### Module parameters setup

For the EXM parameters configuration, see the manual of the main instrument to which it intends to connect.

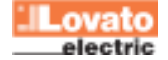

Schematy podłączęń **Wiring diagrams** 

UWAGA: zaciski A1 i A1 są wewnętrznie połączone ze sobą, tak samo zaciski A2 i A2. Wolne zaciski A1 i A2 są przeznaczone do zasilania kolejnego modułu serii EXM (Max 3). Prąd maksymalny 500mA

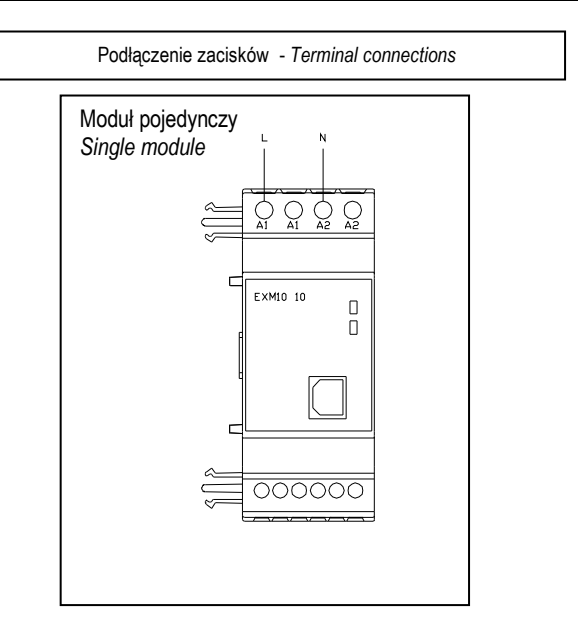

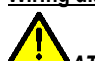

ATTENTION: terminals A1 and A1 are internally connected together and the same is for A2 and A2. The free terminals A1 and A2 are only intended for the power supply of other EXM (Max 3.) 500mA maximum current

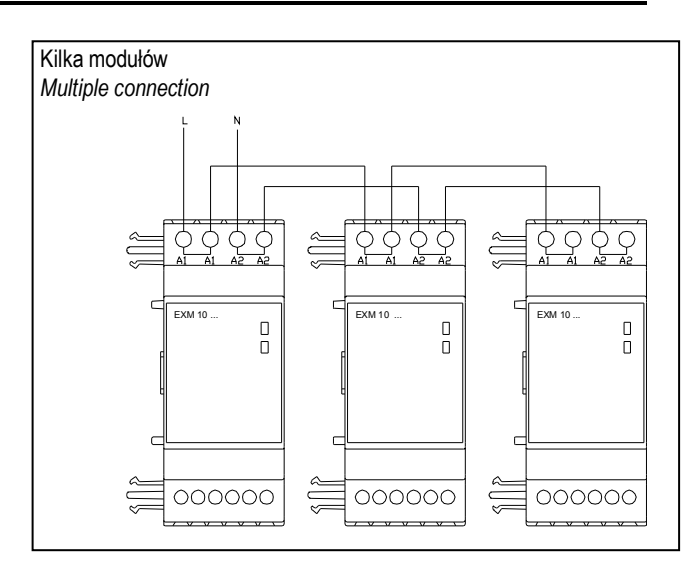

#### Wymiary mechaniczne **Mechanical** dimensions

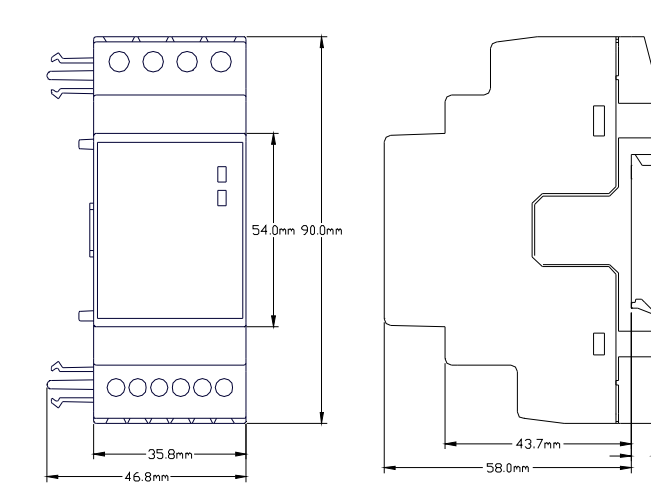

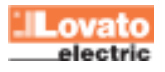

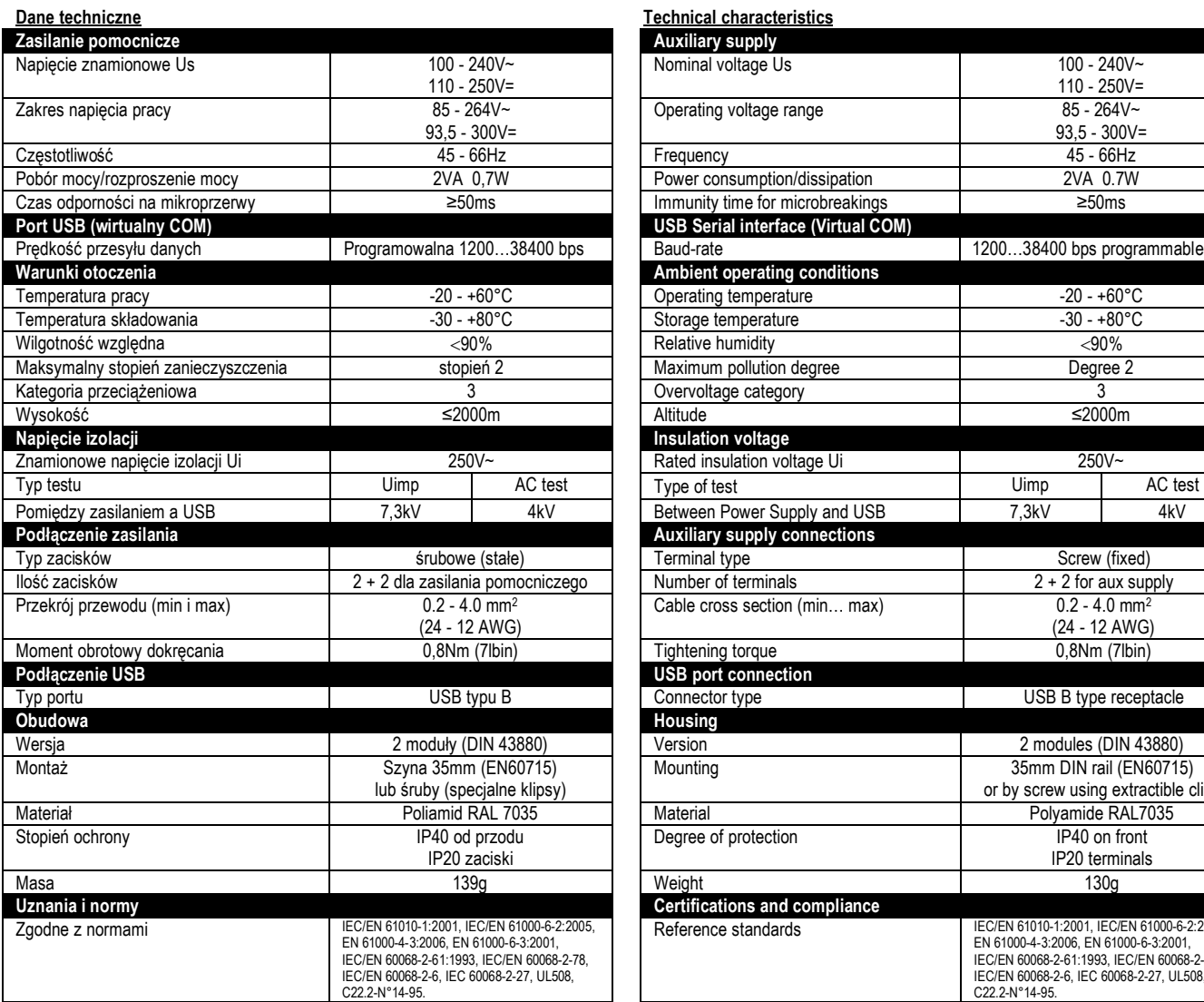

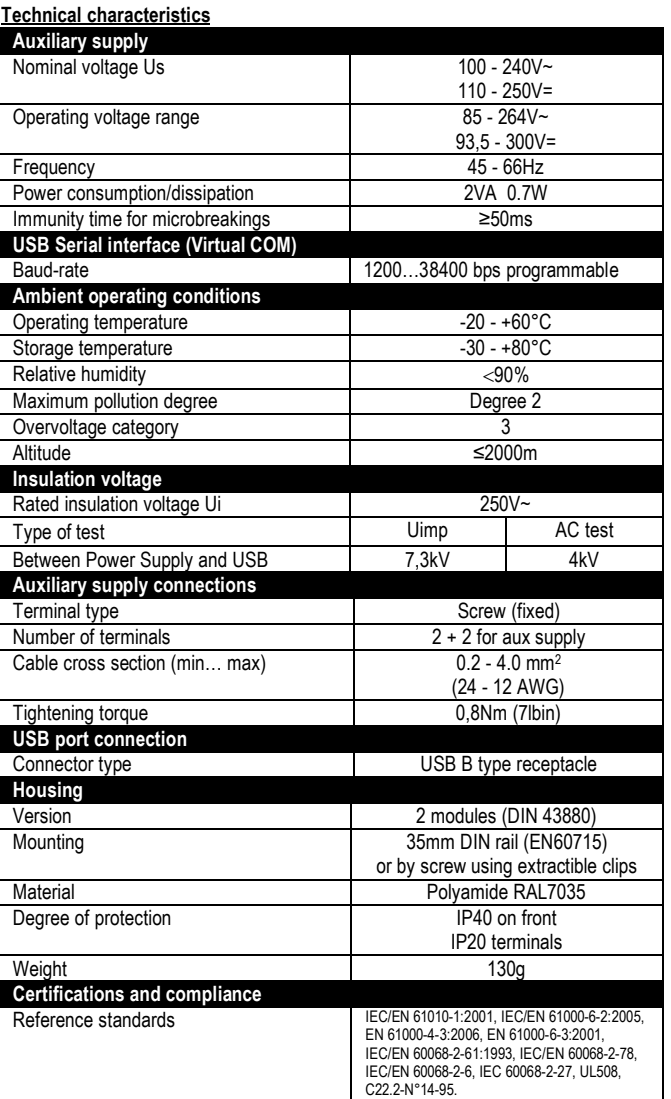

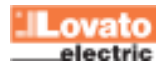